# 1 Topic

## **The SAS add-in 4.3 for Excel. Comparing the results of some calculations with those of Tanagra.**

The connection between a data mining tool and a spreadsheet application such as Excel is a really valuable feature. We benefit from the powerful of the first one, and the popularity and the easy to use of the second one. [Many people use a spreadsheet](http://www.kdnuggets.com/polls/2012/analytics-data-mining-big-data-software.html) in their data preparation phase. Recently, I have presented an add-in for the [connection between R and Excel.](http://data-mining-tutorials.blogspot.fr/2012/03/rexcel-abridge-between-excel-and-r.html) In this document, I describe a similar tool for the SAS software.

SAS [\(http://www.sas.com/\)](http://www.sas.com/) is a popular tool, well-known of the statisticians. But the use of SAS is not really simple for the non-specialist people. We must know the syntax of the commands before to perform a statistical analysis. With the SAS add-in for Excel, some of the SAS drawbacks are alleviated: we do not need to load and organize the dataset into a bank; we do not need to know the command syntax to perform an analysis and set the associated parameters (we use a menu and dialog boxes instead); the results are automatically incorporated in a new sheet of an Excel workbook (the post processing of the results becomes easy).

In this tutorial, I describe the behavior of the add-in for various kinds of analyses (nonparametric statistic, logistic regression). We compare the results with those of Tanagra.

## 2 Dataset

We use the « scoring [dataset.xls](http://eric.univ-lyon2.fr/~ricco/tanagra/fichiers/scoring_dataset.xls.zip) » [data file.](http://www.math.mcmaster.ca/peter/sora/case_studies_00/etudes_de_cas.html) It contains 2158 instances and 201 variables. The "objective" variable describes the individuals which respond positively or not to a marketing campaign. We load the data file into Excel 2007.

## 3 The SAS 4.3 add-in

When we launch Excel, a new tab "SAS" appears into the Excel ribbon. The statistical methods are available when we click on the TACHES button (probably TASK in the English version).

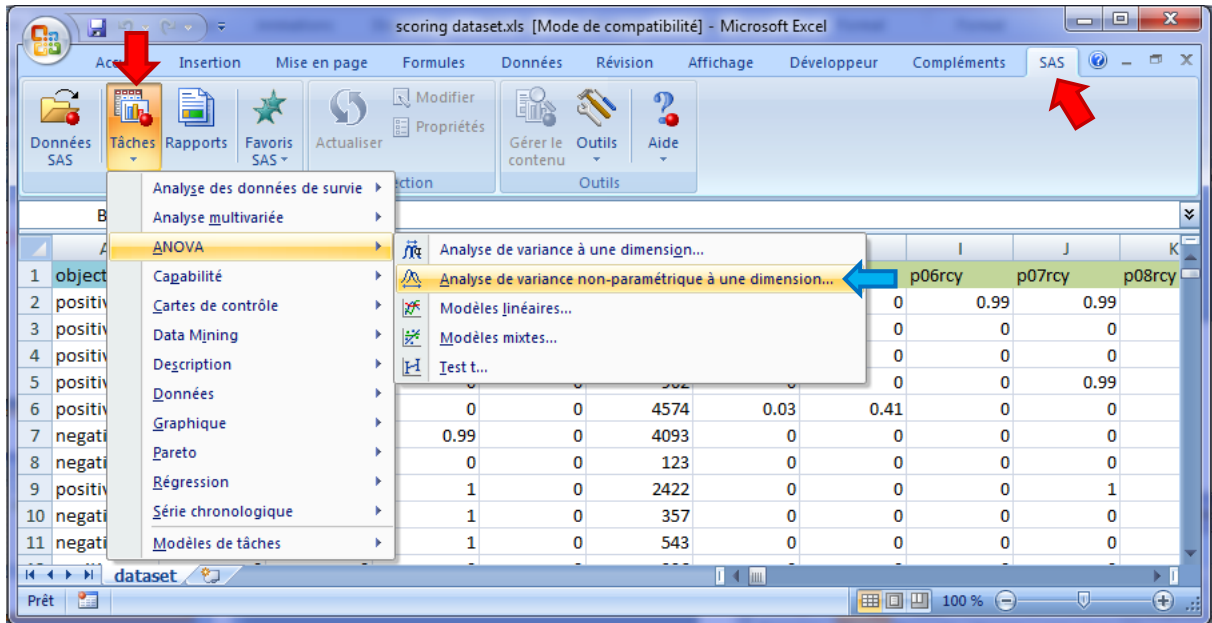

We want to compare the spending of the customers (TOTAL SPEND) according to their response to the marketing campaign. We select first the cells containing the dataset, including the first row which corresponds to the names of the variables. Then, we click on the TACHES / ANOVA / ANALYSE DE VARIANCE NON PARAMETRIQUE A UNE DIMENSION menu. A dialog box appears. We check the coordinates of the selected cells, and we can set the name of the sheet in which the results are incorporated. We validate our settings by clicking on the OK button.

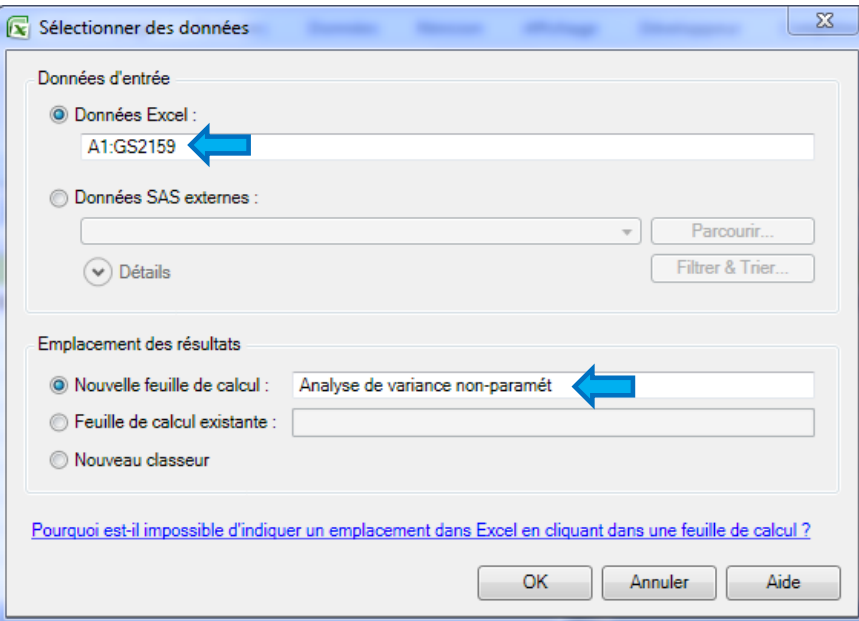

Another dialog box enables to set the parameters of the statistical method. We set the variables used in the analysis: OBJECTIVE is the independent variable, TOTALSPEND is the dependent variable.

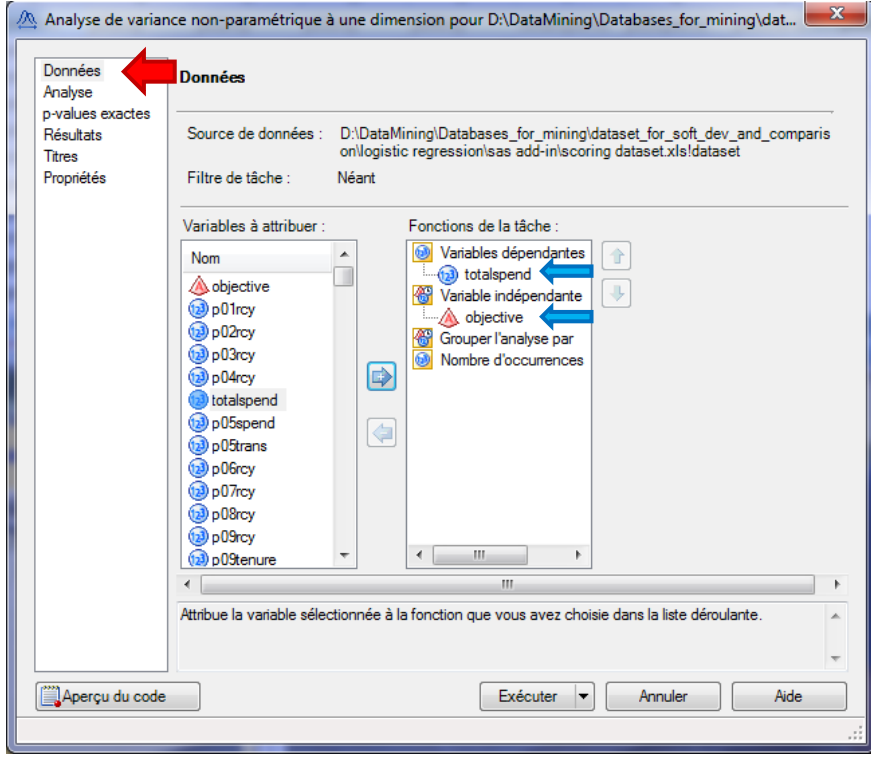

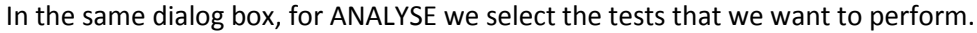

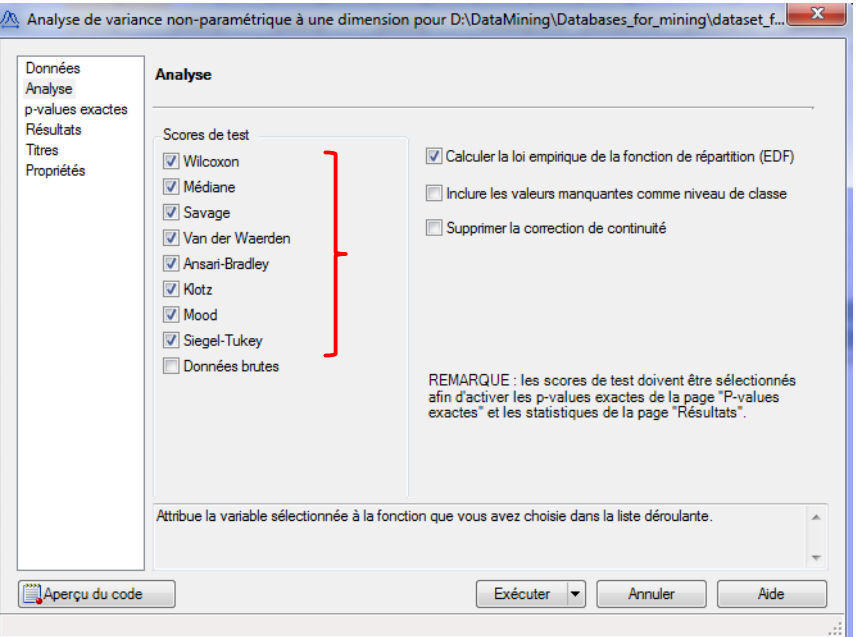

Other options are available. We observe that we can inspect the SAS command by clicking on the "Aperçu du code" button. This is really interesting if we want to learn the SAS command language. Here for instance, we note that SAS uses the NPAR1WAY procedure.

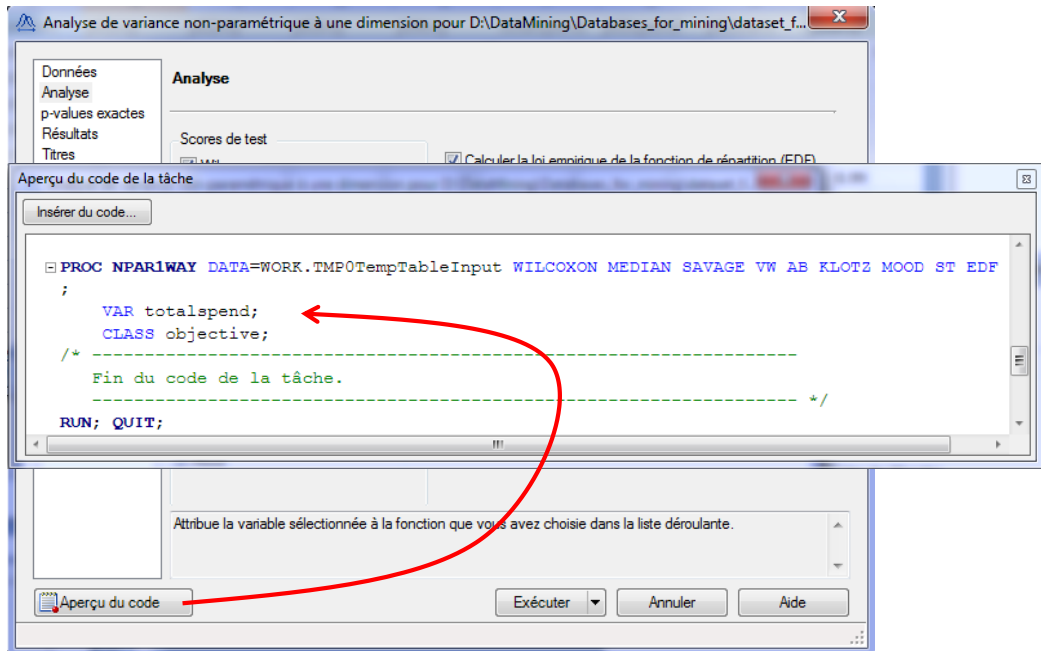

This feature is very similar to the one of the RATTLE package for  $R^1$ . We can moreover refine the analysis by modifying manually the commands. So, we click on the EXECUTER button.

For Tanagra, we import the dataset using the tanagra.xla add-in<sup>2</sup>. We set a nonparametric statistic analysis (e.g. [http://data-mining-tutorials.blogspot.fr/2008/11/nonparametric-statistics.html\)](http://data-mining-tutorials.blogspot.fr/2008/11/nonparametric-statistics.html). Into the DEFINE STATUS component, we set TOTALSPEND as TARGET and OBJECTIVE as INPUT).

<sup>1</sup> <http://data-mining-tutorials.blogspot.fr/2011/08/data-mining-with-r-rattle-package.html>

### **3.1.1 Wilcoxon-Mann-Whitney test**

SAS computes the Wilcoxon statistic, Tanagra the Mann-Whitney one<sup>3</sup>. But we have the same standardized Z statistic, |Z| = 9.91233. Because we have a large sample, the continuity correction used by SAS is not perceptible.

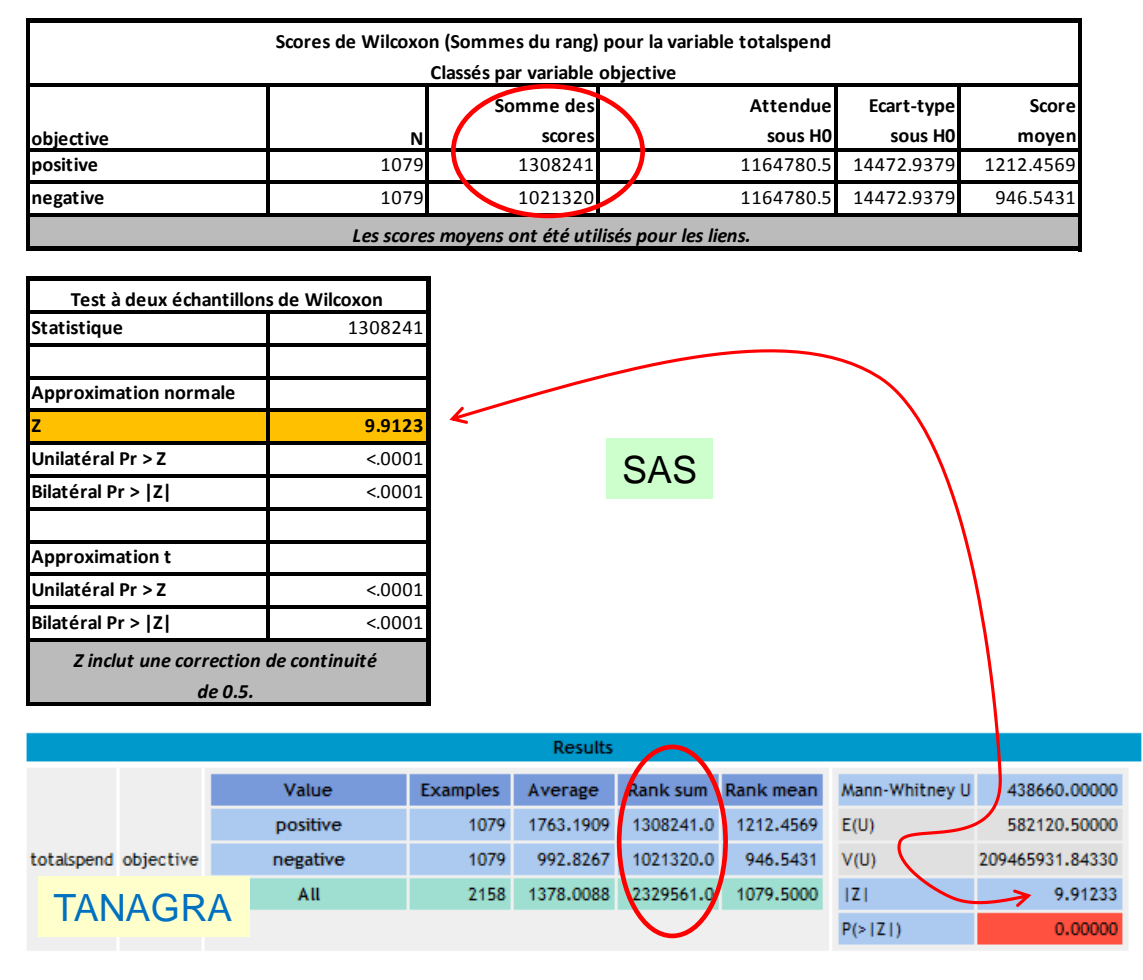

**Analyse de variance non-paramétrique à une dimension**

#### **3.1.2 Kruskal-Wallis test**

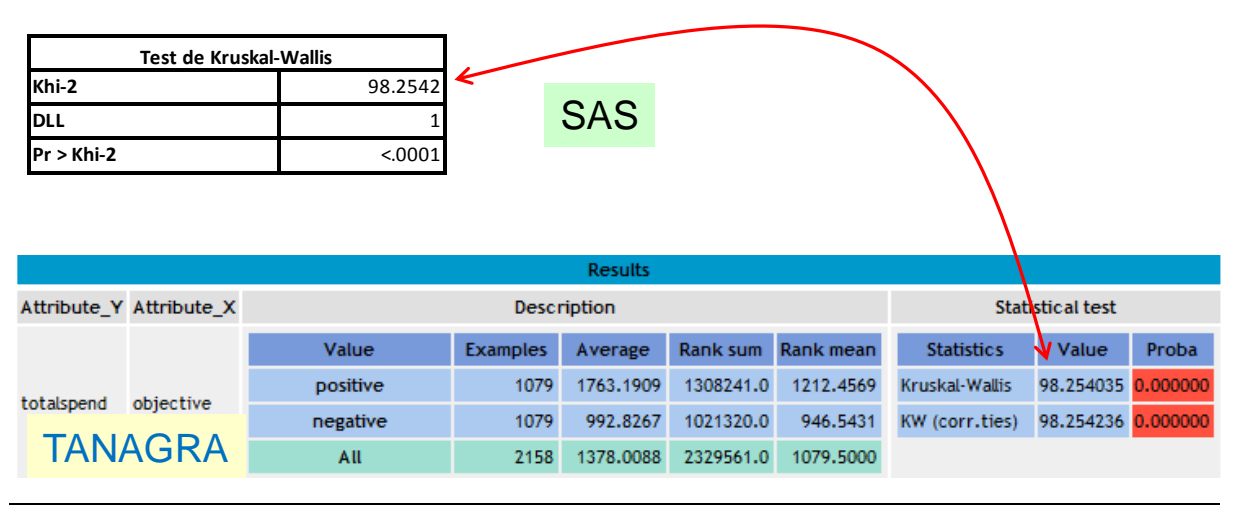

<sup>2</sup> <http://data-mining-tutorials.blogspot.fr/2010/08/tanagra-add-in-for-office-2007-and.html>

<sup>3</sup> [http://en.wikipedia.org/wiki/Mann%E2%80%93Whitney\\_U](http://en.wikipedia.org/wiki/Mann%E2%80%93Whitney_U)

SAS provides the results for the Kruskal-Wallis test<sup>4</sup> with the previous analysis. Tanagra uses a dedicated component. We obtain the same results.

## **3.1.3 Median test**

Two approaches can be used for the median test: the first is based on the ranking, the second on the contingency table [\(http://en.wikipedia.org/wiki/Median\\_test\)](http://en.wikipedia.org/wiki/Median_test). Both SAS and Tanagra provide the results for the two approaches. SAS…

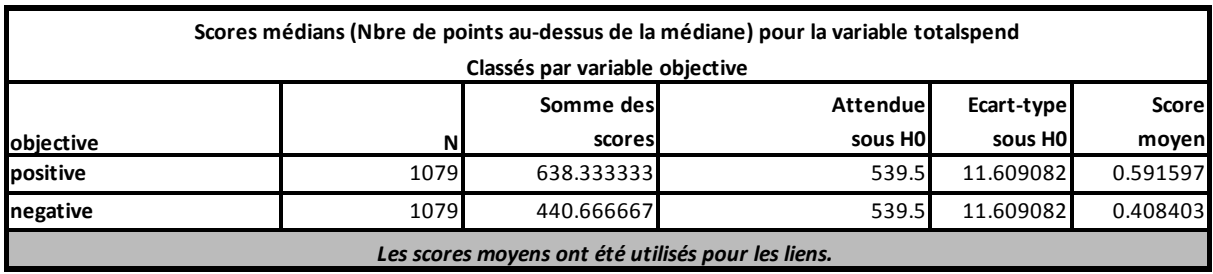

SAS

#### **Analyse de variance non-paramétrique à une dimension**

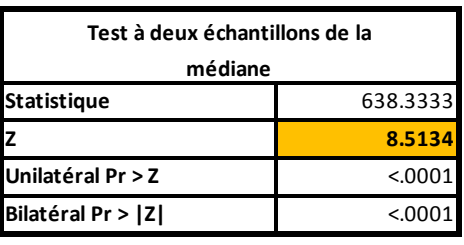

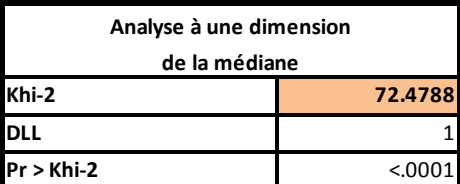

## …TANAGRA.

| <b>Results</b> |                         |                                   |                 |                         |               |               |                         |           |  |
|----------------|-------------------------|-----------------------------------|-----------------|-------------------------|---------------|---------------|-------------------------|-----------|--|
|                | Attribute Y Attribute X | Description                       |                 |                         |               |               | <b>Statistical test</b> |           |  |
| totalspend     | objective               | Value                             | <b>Examples</b> | Average                 | <b>Scores</b> | <b>Scores</b> | <b>Two-Sample Test</b>  |           |  |
|                |                         |                                   |                 |                         | sum           | mean          | s                       | 440.66667 |  |
|                |                         | positive                          | 1079            | 1763.1909               | 638,3333      | 0.5916        | E(5)                    | 539,50000 |  |
|                |                         | negative                          | 1079            | 992.8267                | 440.6667      | 0.4084        | V(5)                    | 134.77079 |  |
|                |                         | All                               | 2158            | 1378,0088               | 1079.0        | 0.5000        | Z                       | 8.51345   |  |
|                |                         |                                   |                 |                         |               |               | p-value                 | 0.00000   |  |
|                |                         |                                   |                 | <b>One-way Analysis</b> |               |               |                         |           |  |
|                |                         | <b>TANAGRA</b><br>« Median test » |                 |                         |               |               | Chi-Square<br>72.47882  |           |  |
|                |                         |                                   |                 |                         |               |               | d.f.                    |           |  |
|                |                         |                                   |                 |                         |               |               | <b>D-value</b>          | 0.00000   |  |

<sup>4</sup> [http://en.wikipedia.org/wiki/Kruskal%E2%80%93Wallis\\_one-way\\_analysis\\_of\\_variance](http://en.wikipedia.org/wiki/Kruskal%E2%80%93Wallis_one-way_analysis_of_variance)

## **3.1.4 Van der Waerden test**

The Van der Waerden test<sup>5</sup> provides also the two kinds of results (based on the Z-statistic and on the chi-squared statistic).

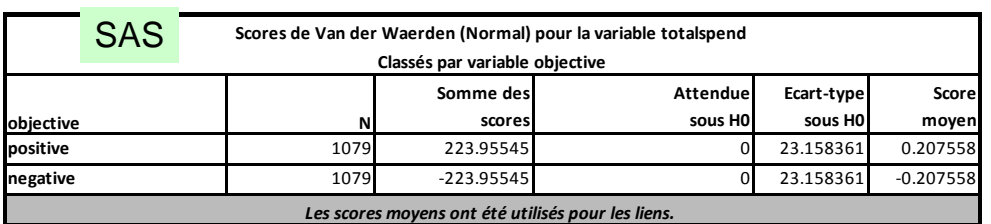

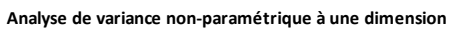

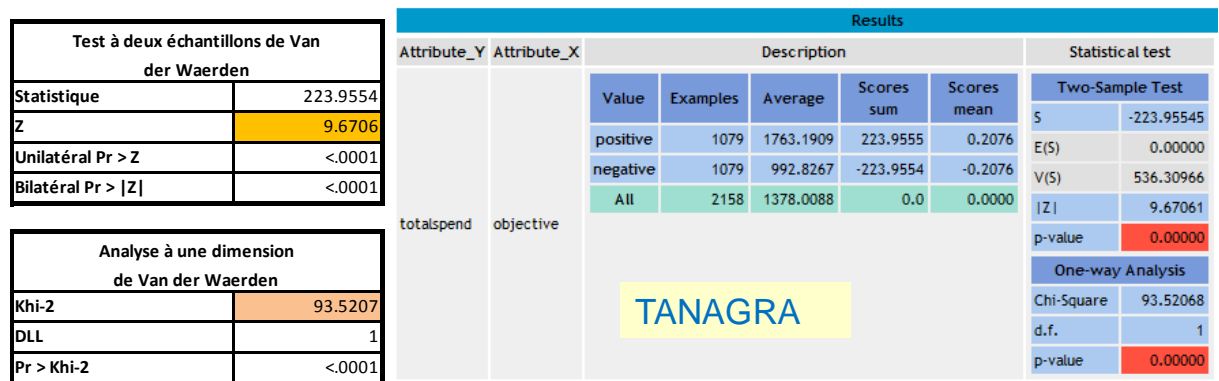

#### **3.1.5 Savage test**

The Savage test is available into SAS only.

#### **Analyse de variance non-paramétrique à une dimension**

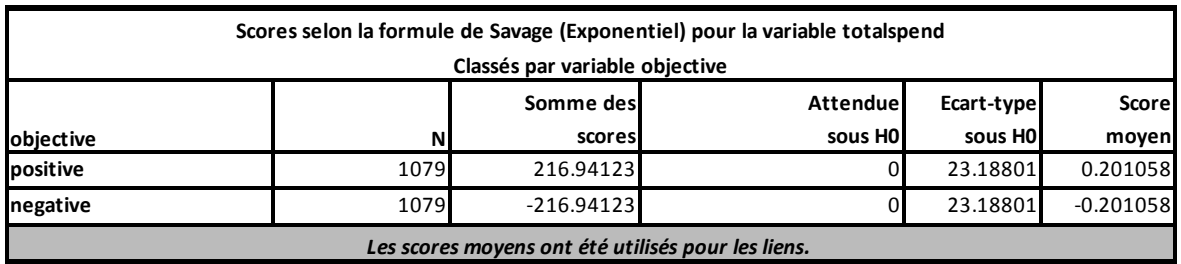

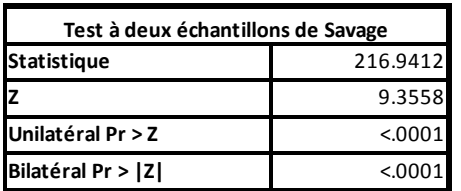

| Analyse à une dimension |         |  |  |  |  |  |  |
|-------------------------|---------|--|--|--|--|--|--|
| de Savage               |         |  |  |  |  |  |  |
| Khi-2                   | 87.5301 |  |  |  |  |  |  |
| <b>DLL</b>              |         |  |  |  |  |  |  |
| $Pr > Khi-2$            | < 0001  |  |  |  |  |  |  |

<sup>5</sup> [http://en.wikipedia.org/wiki/Van\\_der\\_Waerden\\_test](http://en.wikipedia.org/wiki/Van_der_Waerden_test)

## **3.1.6 Siegel and Tukey test**

The Siegel and Tukey test<sup>6</sup> is available into SAS only also. From here, we compare the differences in scale of the distributions (differences in location previously).

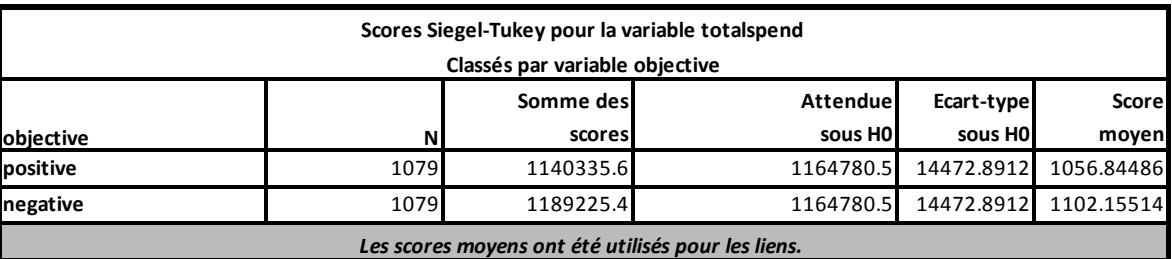

#### **Analyse de variance non-paramétrique à une dimension**

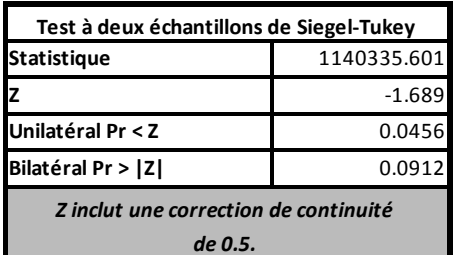

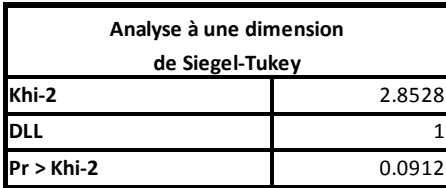

## **3.1.7 Ansari-Bradley test**

The Ansari-Bradley test is present both in SAS and TANAGRA.

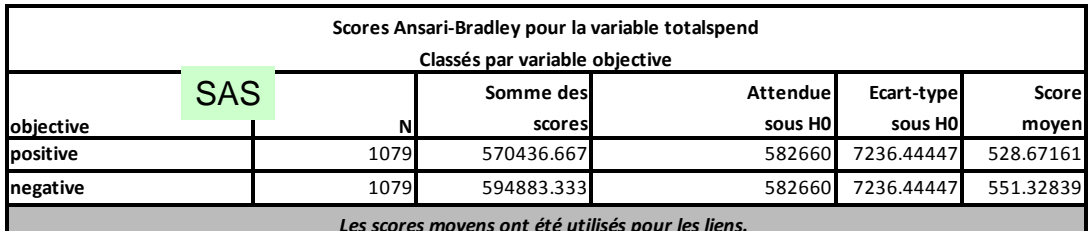

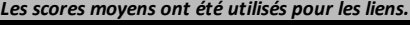

| Test à deux échantillons de Ansari-Bradley | <b>Results</b> |           |                         |                                               |                 |           |                       |                         |                        |                |  |
|--------------------------------------------|----------------|-----------|-------------------------|-----------------------------------------------|-----------------|-----------|-----------------------|-------------------------|------------------------|----------------|--|
|                                            |                |           | Attribute Y Attribute X | <b>Description</b><br><b>Statistical test</b> |                 |           |                       |                         |                        |                |  |
| Statistique                                | 570436.6667    |           |                         | Value                                         | <b>Examples</b> | Average   | Scores sum            | <b>Scores</b><br>mean   | <b>Two-Sample Test</b> |                |  |
|                                            | $-1.6891$      |           |                         |                                               |                 |           |                       |                         |                        | 570436,66663   |  |
| Unilatéral Pr < Z                          | 0.0456         |           |                         | positive                                      | 1079            |           | 1763.1909 570436.6666 | 528.6716                | E(5)                   | 582659.99994   |  |
| Bilatéral Pr >  Z                          | 0.0912         |           |                         | negative                                      | 1079            |           | 992.8267 594883.3333  | 551.3284                | V(5)                   | 52366128.47201 |  |
|                                            | totalspend     | objective | All                     | 2158                                          | 1378,0088       | 1165320.0 | 540,0000              | Z                       | 1.68914                |                |  |
|                                            |                |           |                         |                                               |                 |           |                       | <b>p-value</b>          | 0.09119                |                |  |
| Analyse à une dimension                    |                |           |                         |                                               |                 |           |                       | <b>One-way Analysis</b> |                        |                |  |
| de Ansari-Bradley                          |                |           | <b>TANAGRA</b>          |                                               |                 |           | Chi-Square            | 2.85318                 |                        |                |  |
| Khi-2                                      | 2.8532         |           |                         |                                               |                 |           |                       | d.f.                    |                        |                |  |
| <b>DLL</b>                                 |                |           |                         |                                               |                 |           |                       |                         | p-value                | 0.09119        |  |

<sup>6</sup> [http://en.wikipedia.org/wiki/Siegel%E2%80%93Tukey\\_test](http://en.wikipedia.org/wiki/Siegel%E2%80%93Tukey_test)

**Pr > Khi-2** 0.0912

 $\overline{\phantom{a}}$ 

## **3.1.8 Klotz test**

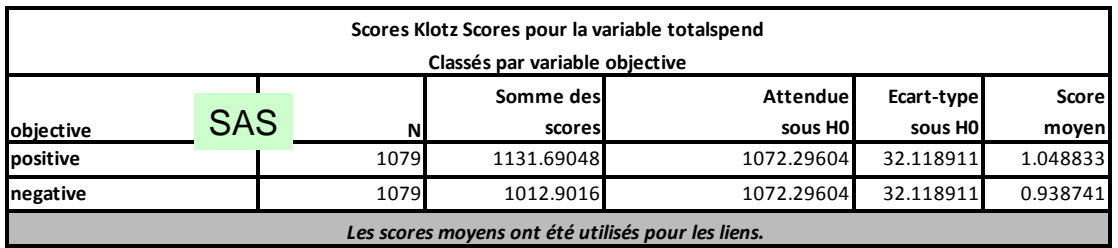

The Klotz test is a nonparametric test for scale differences.

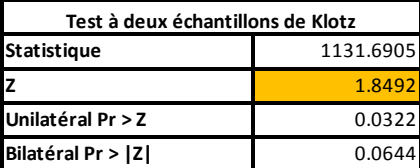

**Khi-2** 3.4196 **DLL** 1 **Pr > Khi-2** 0.0644

**Analyse à une dimension de Klotz**

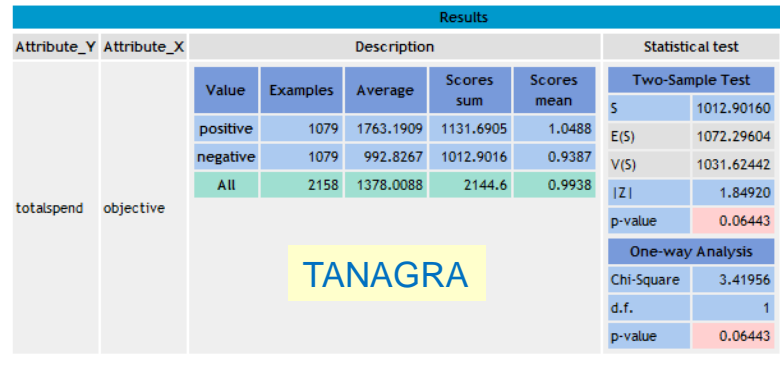

#### **3.1.9 Mood test**

The Mood test described here is intended for the comparison of the scales (MOOD SCALE TEST). The Mood's runs test, present also in Tanagra, has another goal (MOOD RUNS TEST).

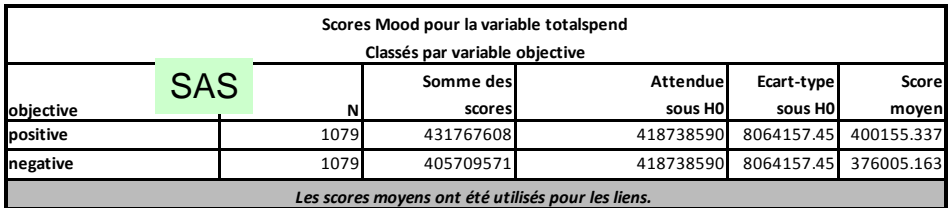

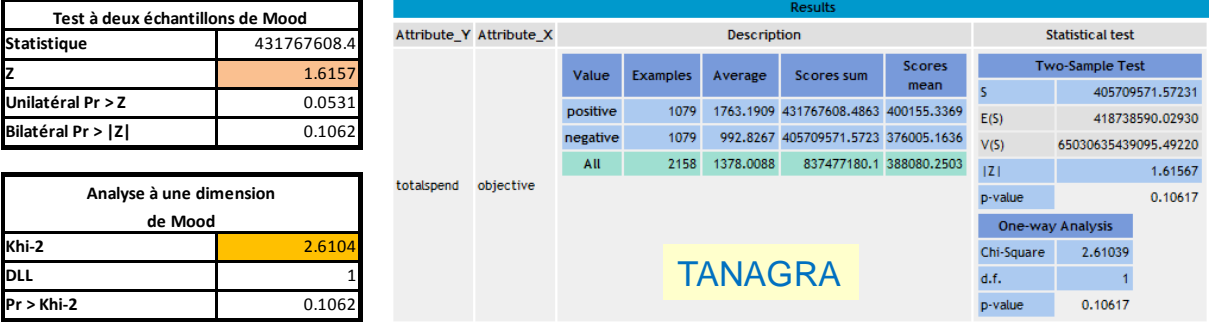

SAS add-in 4.3 provides also the Kolmogorov-Smirnov and Cramer-von Mises nonparametric tests.

#### **3.1.10 Tanagra diagram**

To perform these analyses, we defined the following diagram with Tanagra<sup>7</sup>.

**.** 

<sup>&</sup>lt;sup>7</sup> See also « Tests for differences in scale » - [http://data-mining-tutorials.blogspot.fr/2009/12/parametric-and-non](http://data-mining-tutorials.blogspot.fr/2009/12/parametric-and-non-parametric-tests-for.html)[parametric-tests-for.html](http://data-mining-tutorials.blogspot.fr/2009/12/parametric-and-non-parametric-tests-for.html)

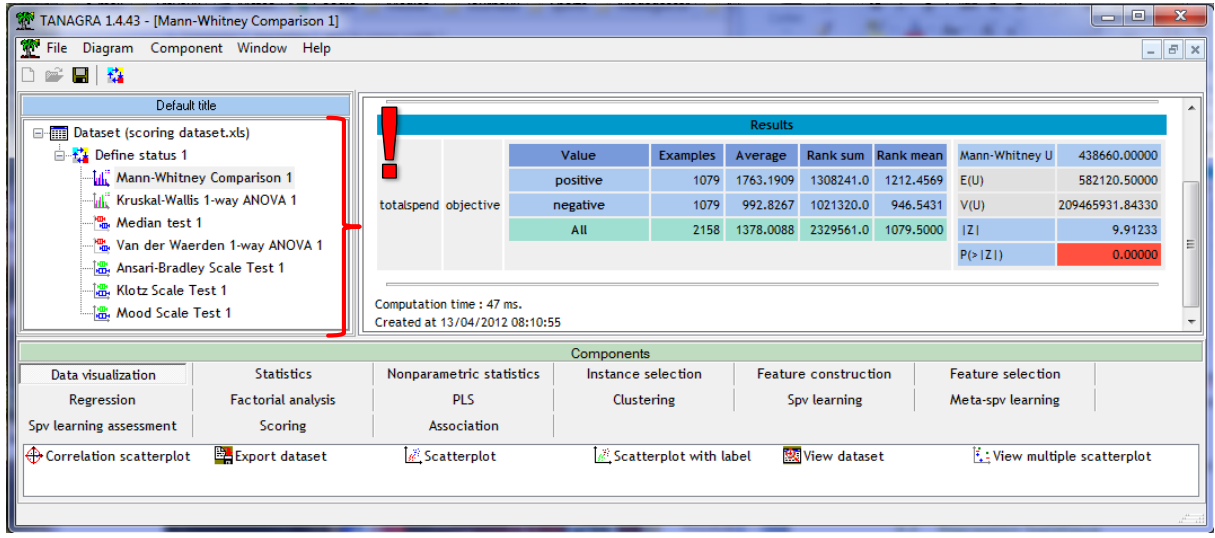

## **3.2 Logistic regression**

In this section, we want to predict the values of OBJECTIVE based on the other available variables using the logistic regression. Because we have a large number of candidate variables (200), we must perform a variable selection in order to obtain the most parsimonious model.

We select the "dataset" sheet into Excel. We click on the SAS / TACHES / REGRESSION / REGRESSION LOGISTIQUE menu.

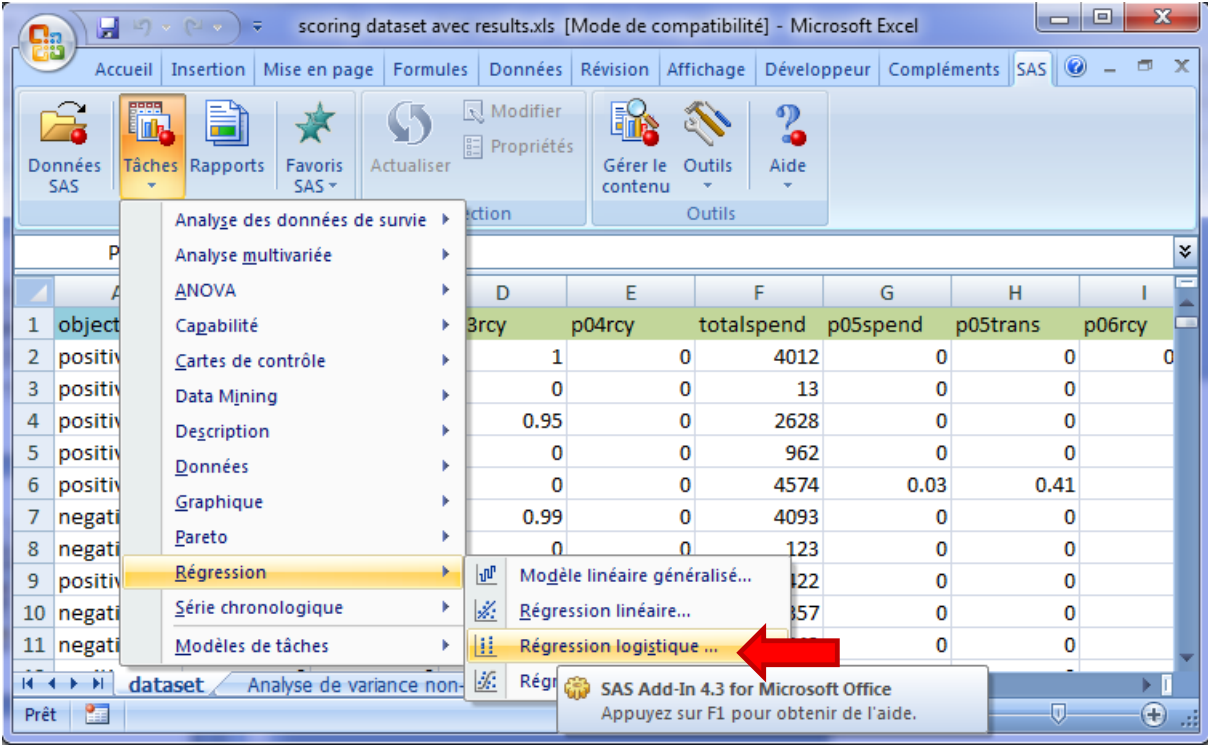

As previously, a dialog box enables to set the dependent variable and the independent variables, we can select also the location of the results.

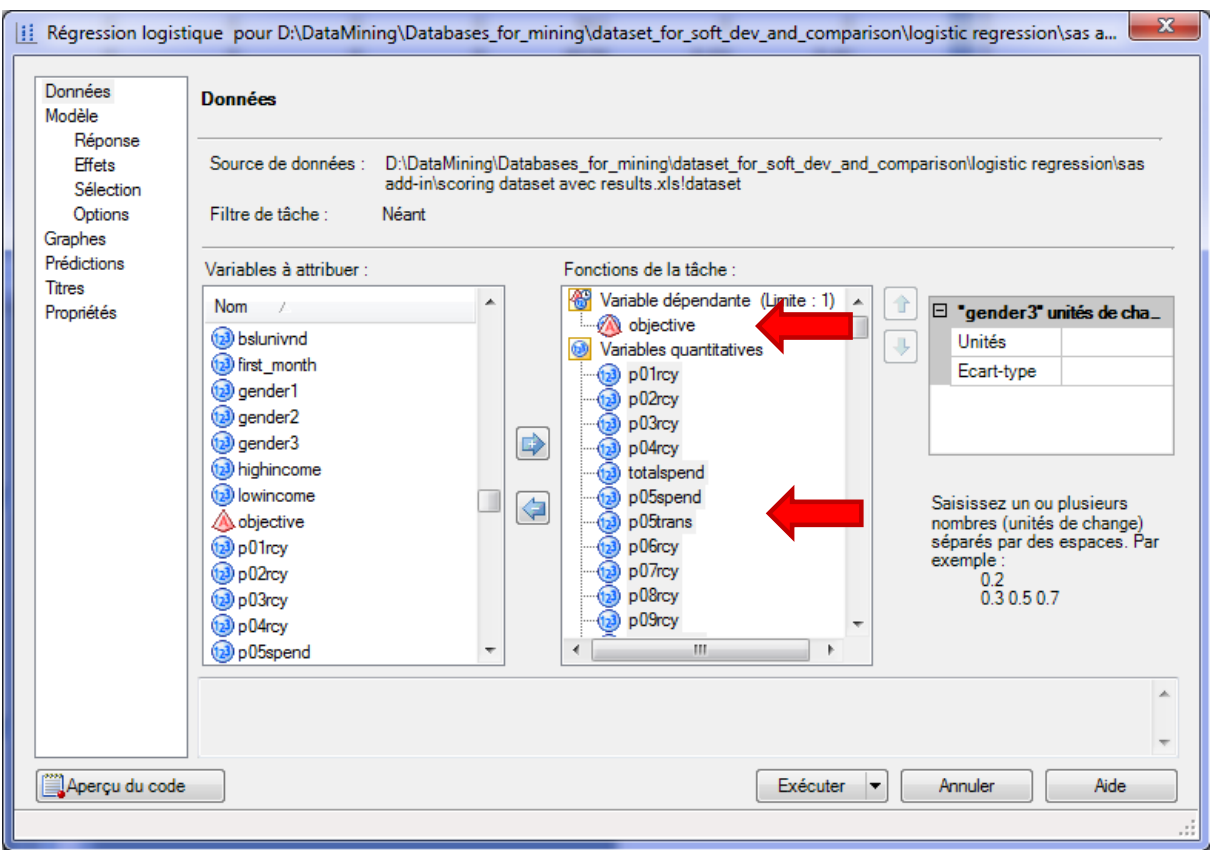

Into the MODELE/REPONSE tab, we set the LOGIT model. We specify the positive value of the target attribute.

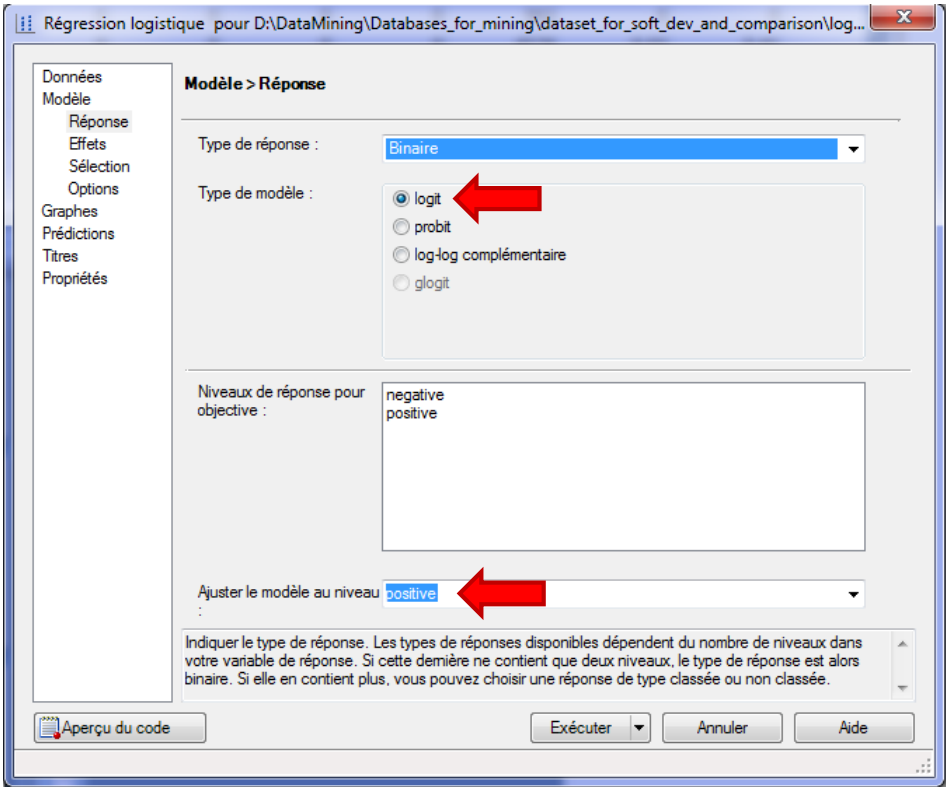

Into the MODELE / EFFETS tab, we set all the independent variables as PRINCIPAL effect. We note that we can set more sophisticated expressions.

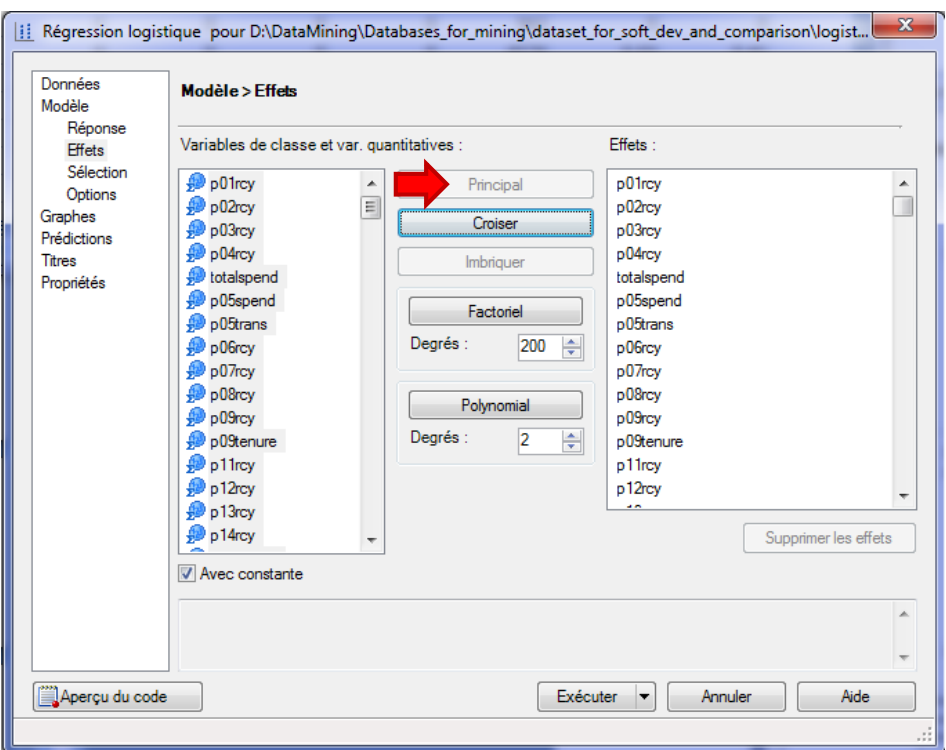

Into the MODEL / SELECTION tab, we set the attribute selection strategy. We select the FORWARD approach which is based on the score test. The significance level is  $\alpha$  = 1%.

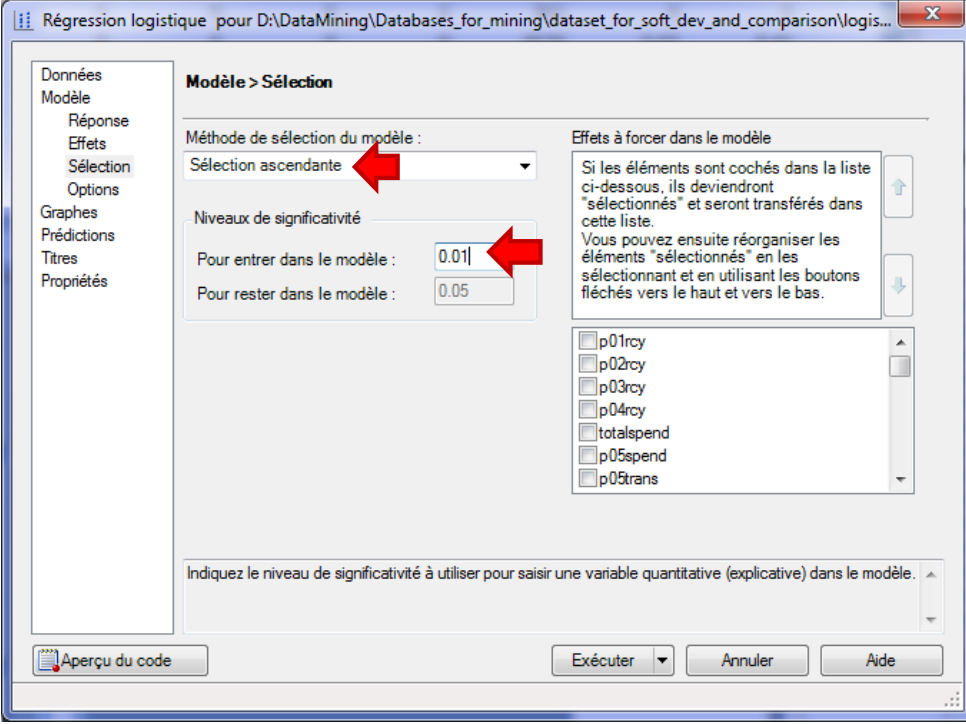

Last, into the MODELE / OPTIONS, we set the additional options to complete the output of the analysis. We ask, among others, the confidence interval for the odds ratio.

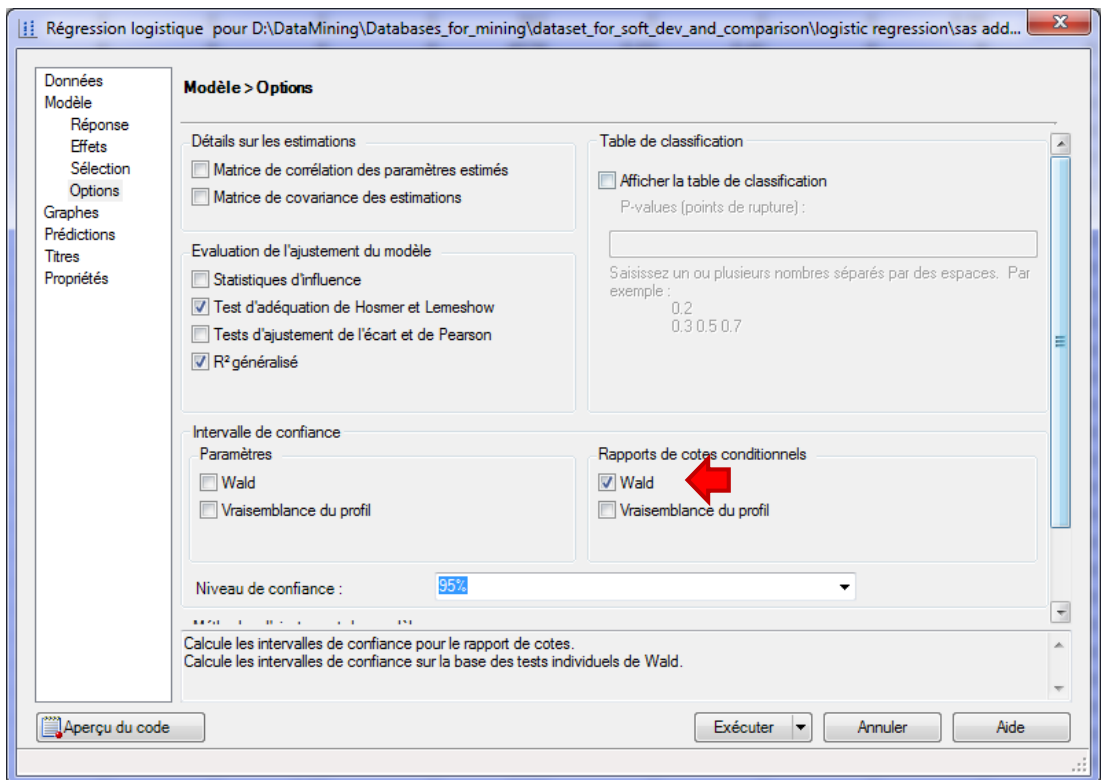

Here also, we can observe the SAS source code for our analysis.

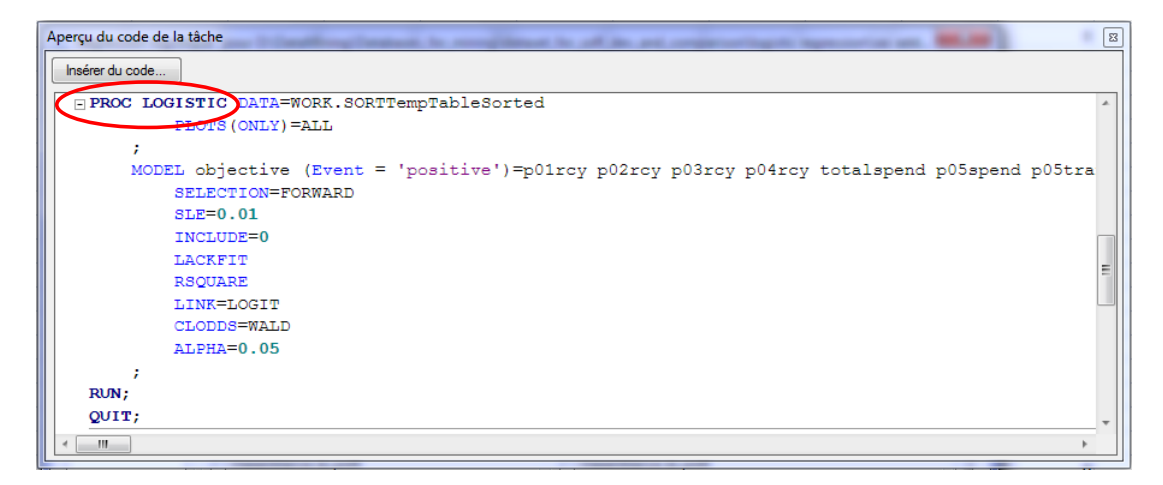

We launch the analysis by clicking on the EXECUTE button. A sheet is added to the Excel workbook.

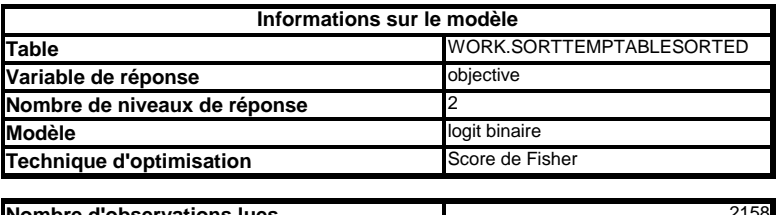

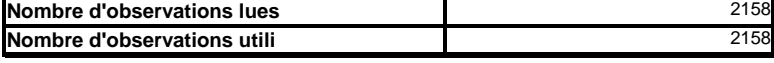

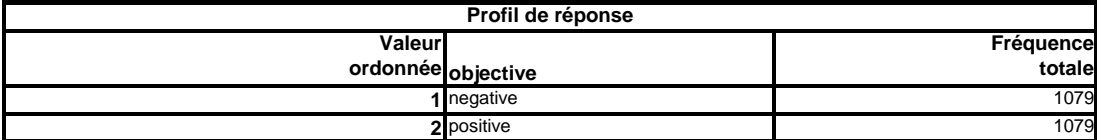

First, a summary details **the characteristics of the analysis**. For instance, we note that we treat a balanced dataset. Then, we have **a detailed description of the variable selection process**.

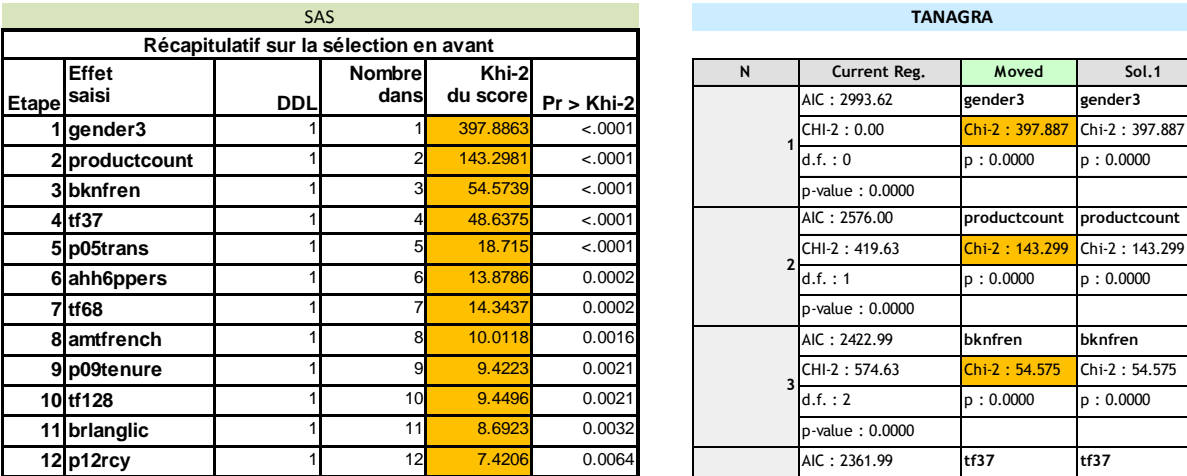

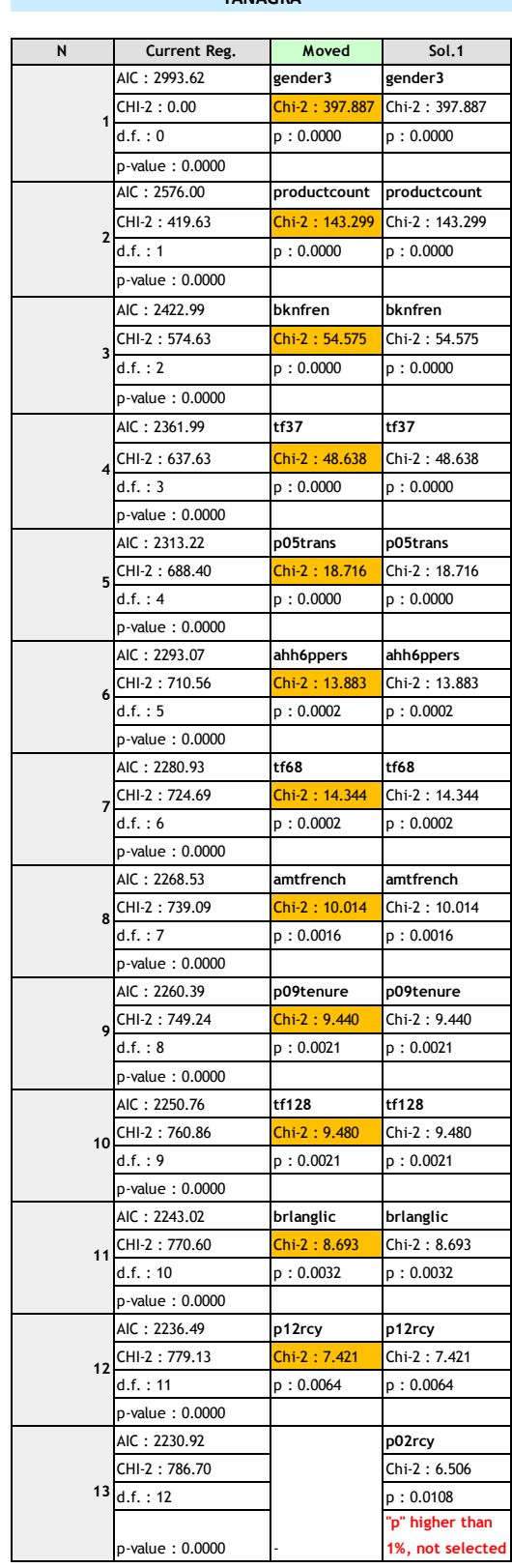

The chi-squared statistics computed during the process are strictly identical to those of Tanagra. Ultimately, 12 independent variables are selected.

SAS provides many indicators **to evaluate globally the quality of the final model** (AIC, BIC, etc.).

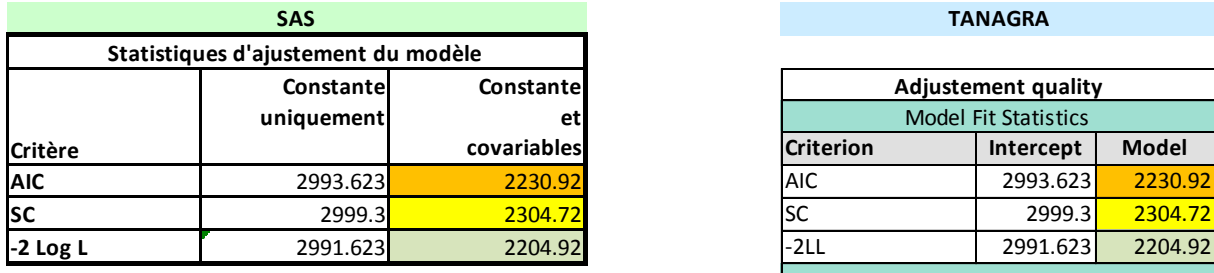

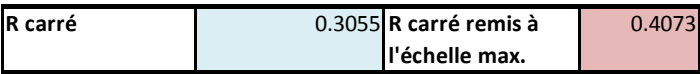

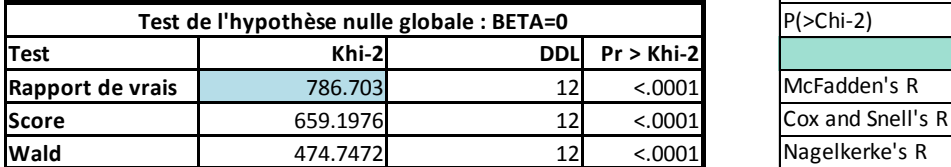

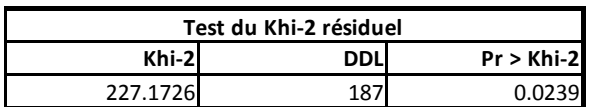

### **SAS TANAGRA**

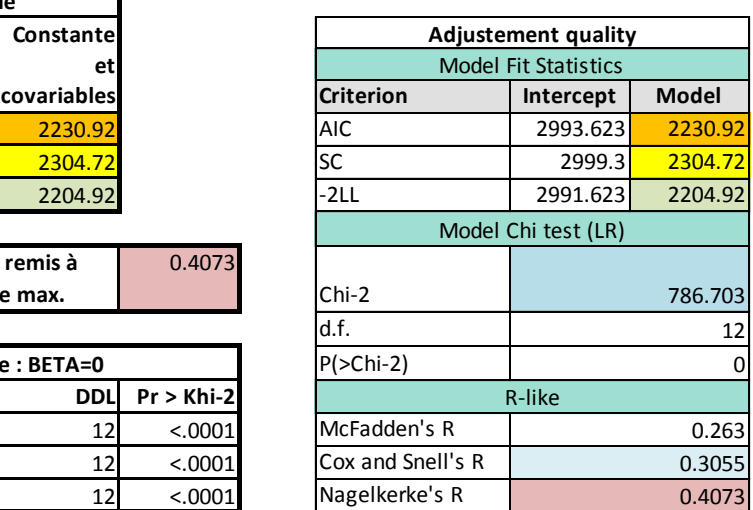

We have the coefficients of the model. SAS enumerates them according to their location into the initial dataset, Tanagra according to their introduction during the variable selection process. But the coefficients, the standard error, the chi-squared Wald statistic and the p-value are the same.

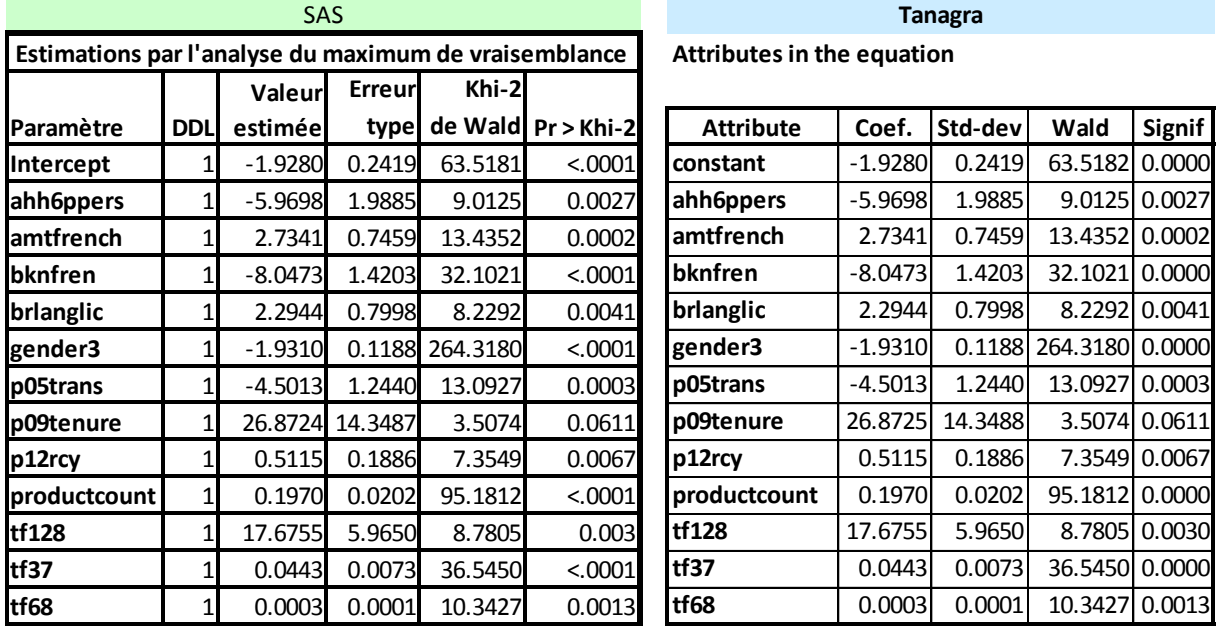

Both SAS and TANAGRA can provide **the estimated odds-ratio and their confidence intervals** (at 95% confidence level).

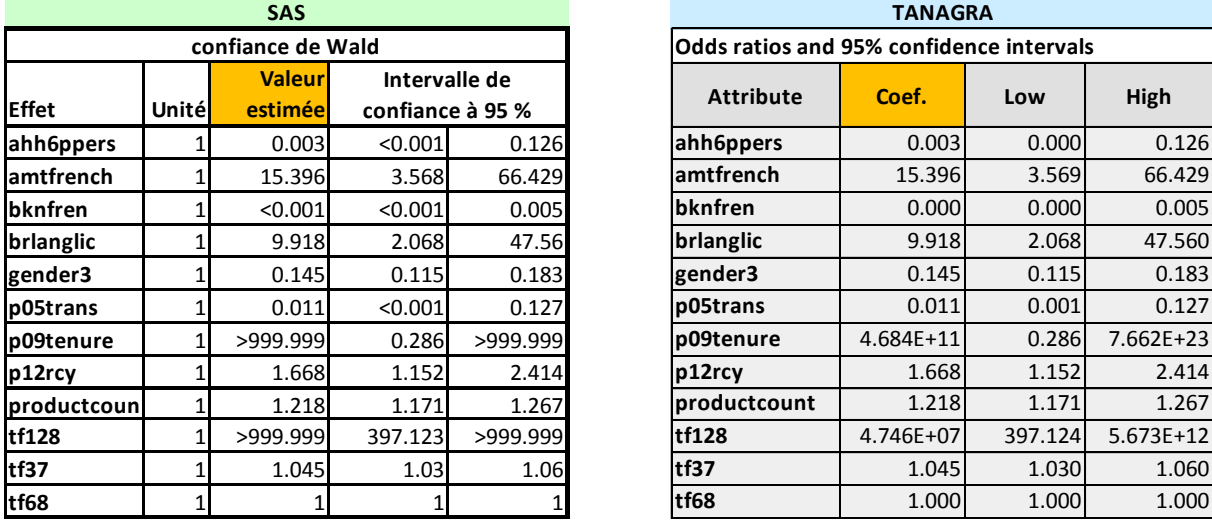

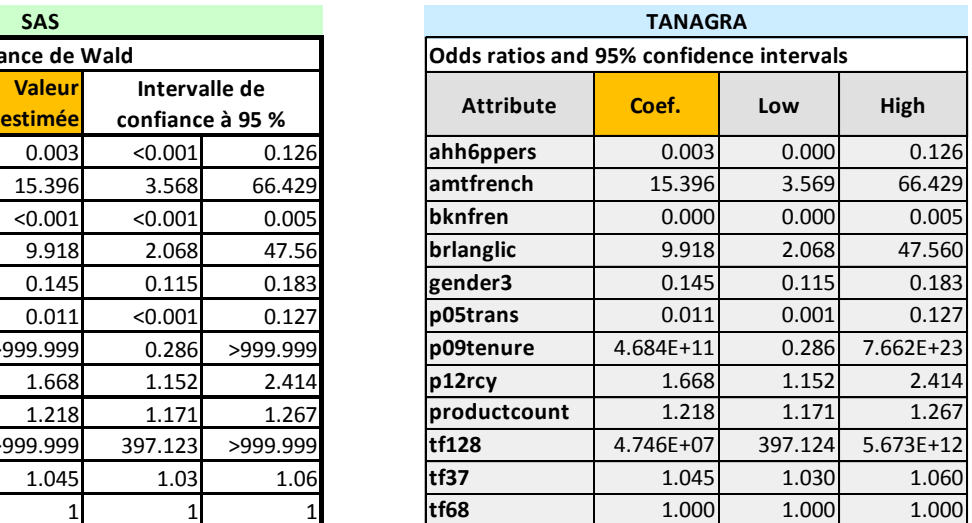

Last, the **Hosmer-Lemeshow test** enables to check the adequacy of the model to the dataset.

**SAS TANAGRA**

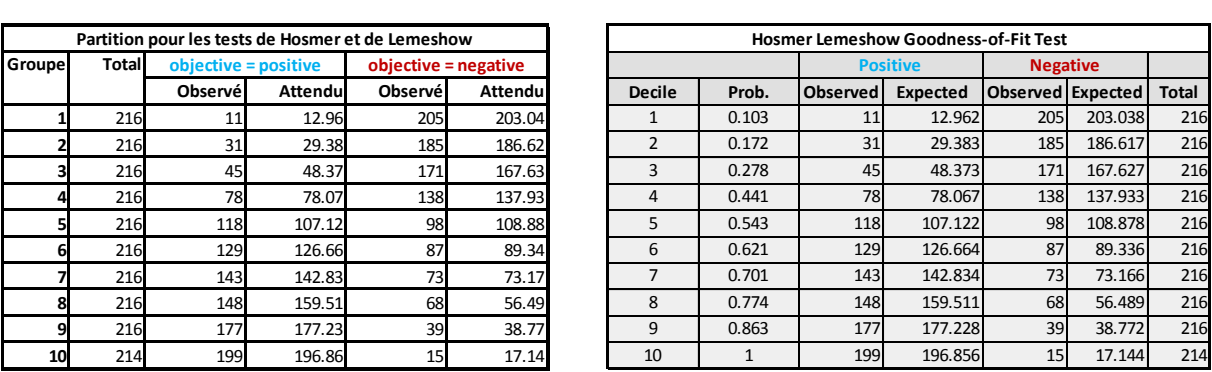

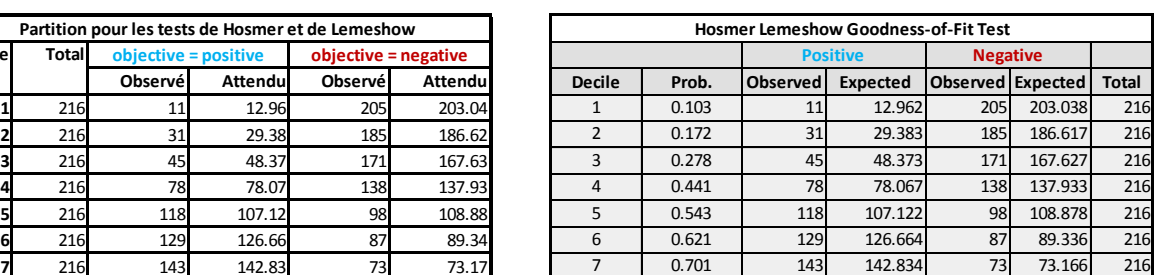

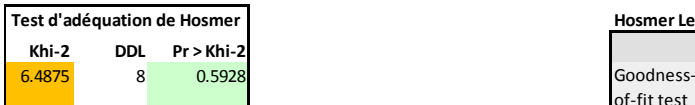

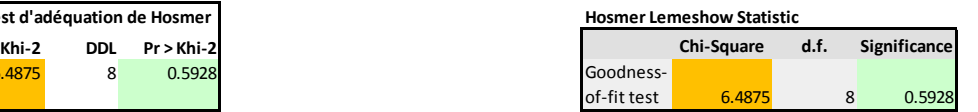

To obtain these results, we set the following diagram into Tanagra.

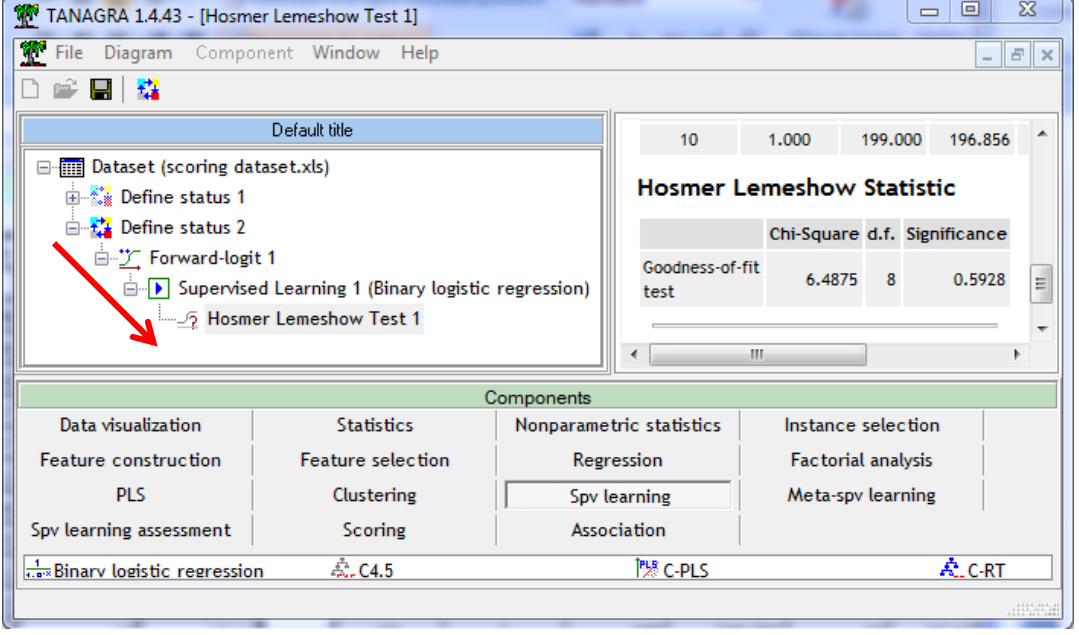

# 4 Conclusion

Incorporating advanced data mining techniques into a spreadsheet application is a valuable feature. It is available for Tanagra, for R (using RExcel). We describe in this tutorial the solution developed by SAS. But, unlike Tanagra<sup>8</sup>, it seems that SAS has not planned a solution for the open source tools such as Open Office Calc.

<sup>8</sup> <http://data-mining-tutorials.blogspot.fr/2011/07/tanagra-add-on-for-openoffice-calc-33.html>